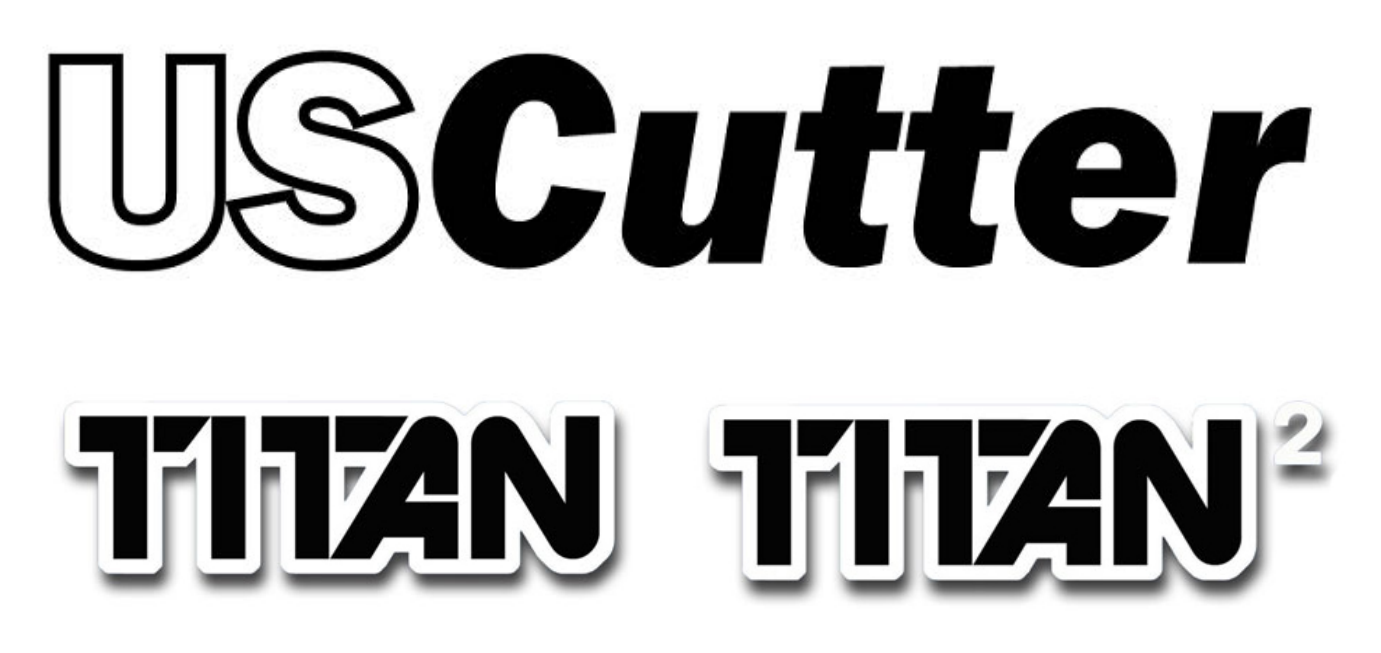

Operating instructions for the USCutter **TITAN** & **TITAN2**

Congratulations on purchasing a USCutter product!

Please read these operating instructions carefully before using the product

Any reproduction of these operating instructions in any form requires the written approval of USCutter. We reserve the right to amend technical data and product characteristics without prior notice.

USCutter assumes no liability for direct or indirect damage or injury resulting from the use of this product.

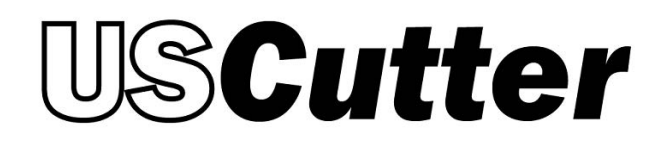

# **Safety Precautions**

Please read these instructions and safety precautions carefully before using your USCutter product for the first time!

- Do not place any magnetic objects in the vicinity of the cutting head; otherwise uniform contact pressure is not ensured.
- Do not remove the connection cable to the computer while plotting is in progress.
- Relieve the pressure on the pressure rollers when not in use by moving the pressure lever up.
- Do not reach into the unit with your hands when the power is connected.
- Never open the housing or attempt to modify the unit yourself.
- Ensure that liquids and metal objects do not get into the inside of the plotter.
- Ensure that the wall socket used is grounded and protected with a ground fault switch.
- Ensure that the connected voltage (110V) does not deviate by more than ±10%. Otherwise install a voltage stabilizer.
- Disconnect the power cord when the unit is not used for a longer period of time.
- Never reach into the unit in the vicinity of the blade holder during the cutting operation!
- Discontinue any cutting jobs in progress before readjusting the blade holder!
- Always ensure that the vinyl cutter is out of reach of children during operation and never leave the unit or individual parts of it switched on without supervision.
- Do not touch the tip of the sliding blade to avoid injury.
- Always place the unit on a stable base to prevent it from falling down.
- Do not operate the unit during thunderstorms; it can be damaged or destroyed by lightning.

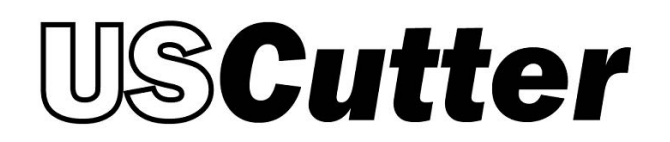

# **Items Included**

Before starting work, please check whether the following items are all present:

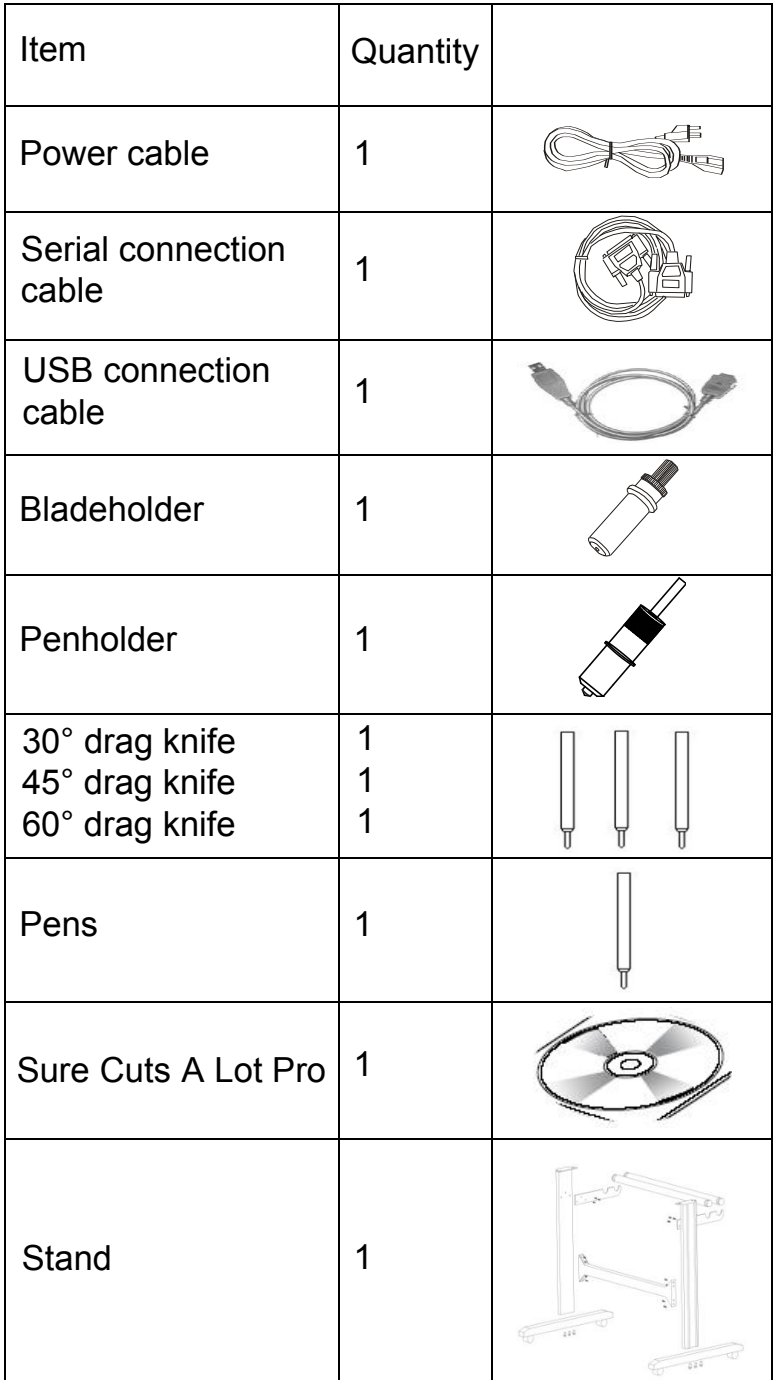

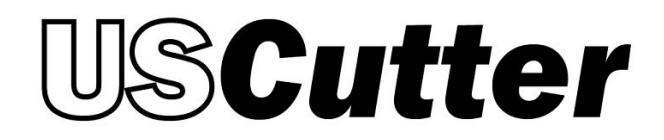

# **Unit Description**

Unit parts and their function

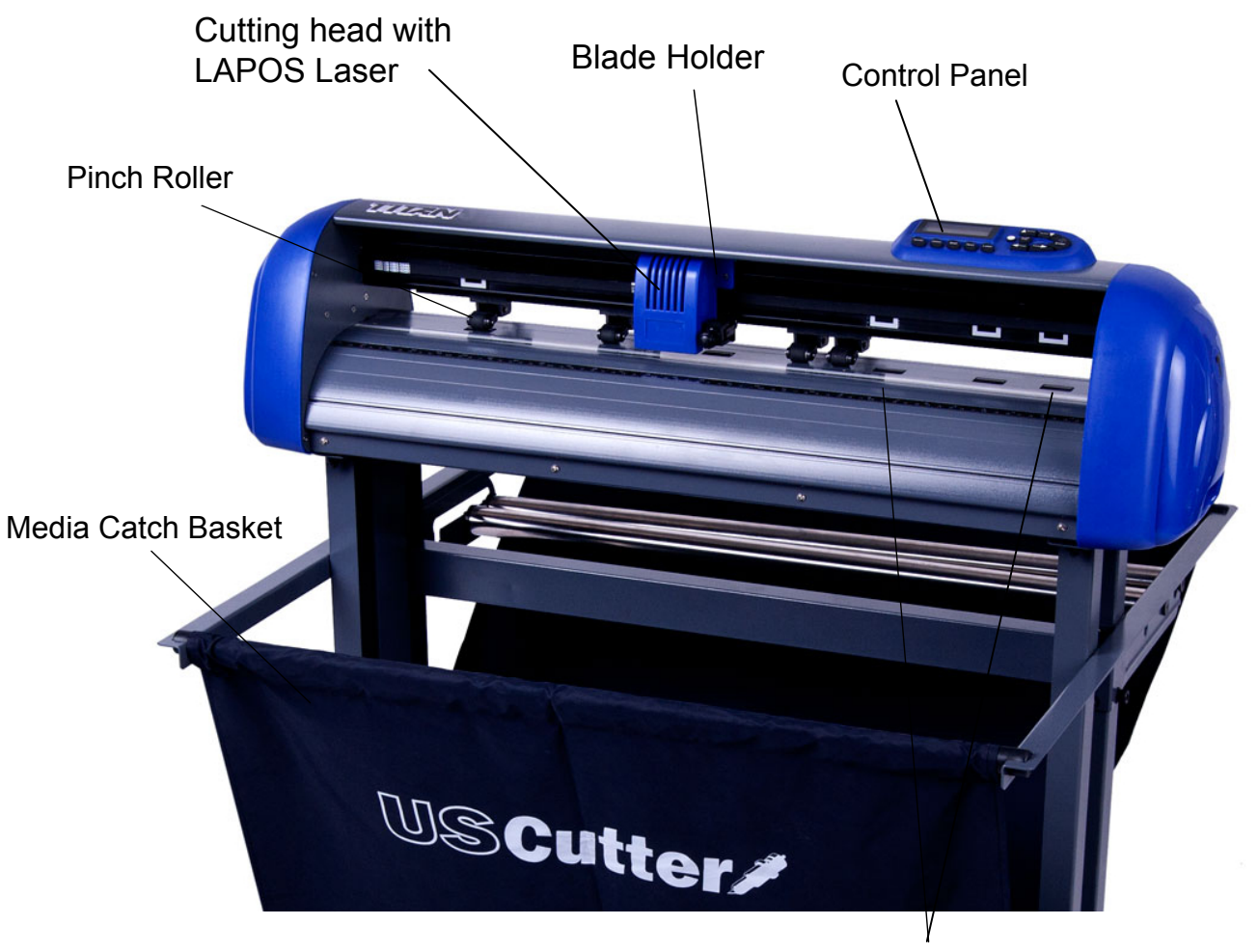

Grit rollers

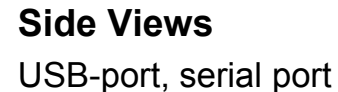

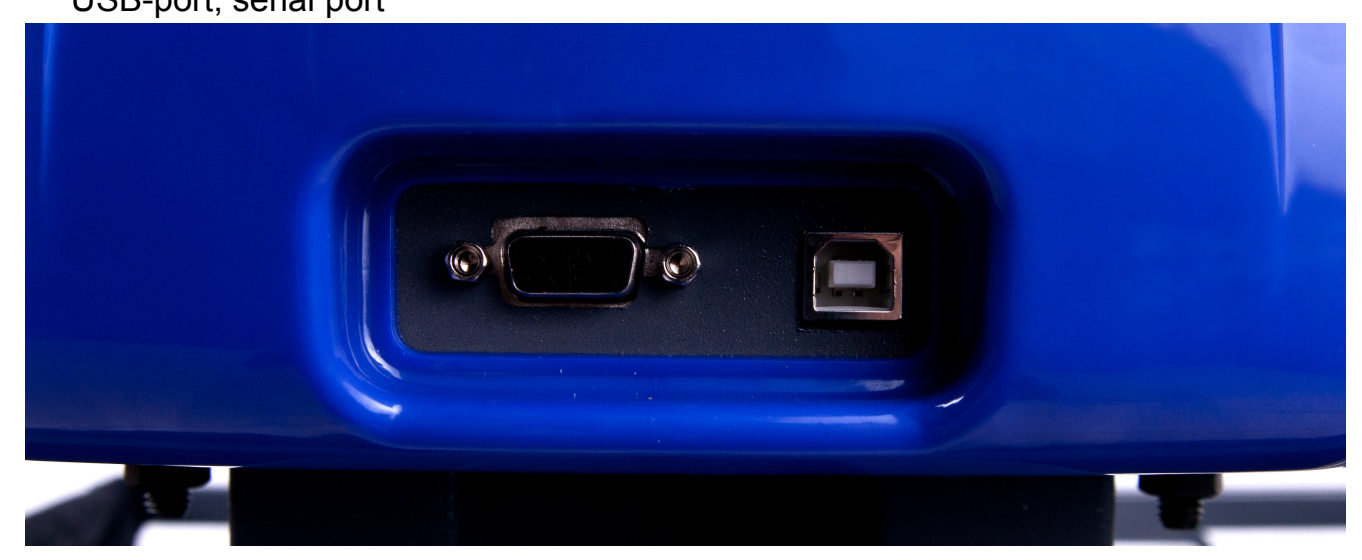

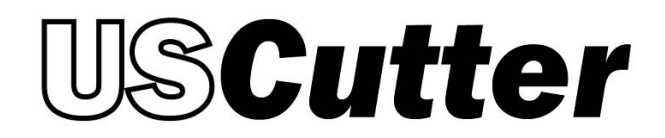

Power supply, fuse, switch

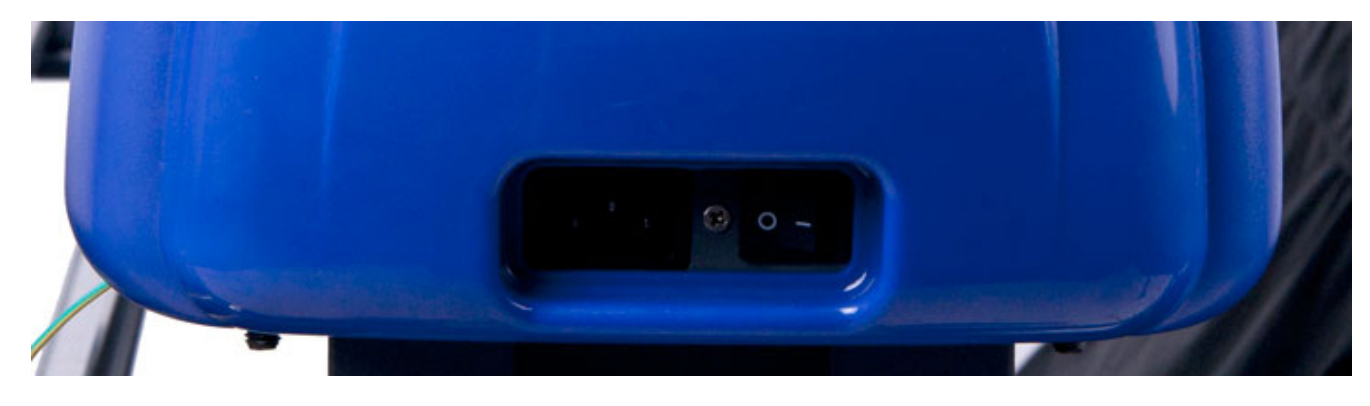

# Control Panel

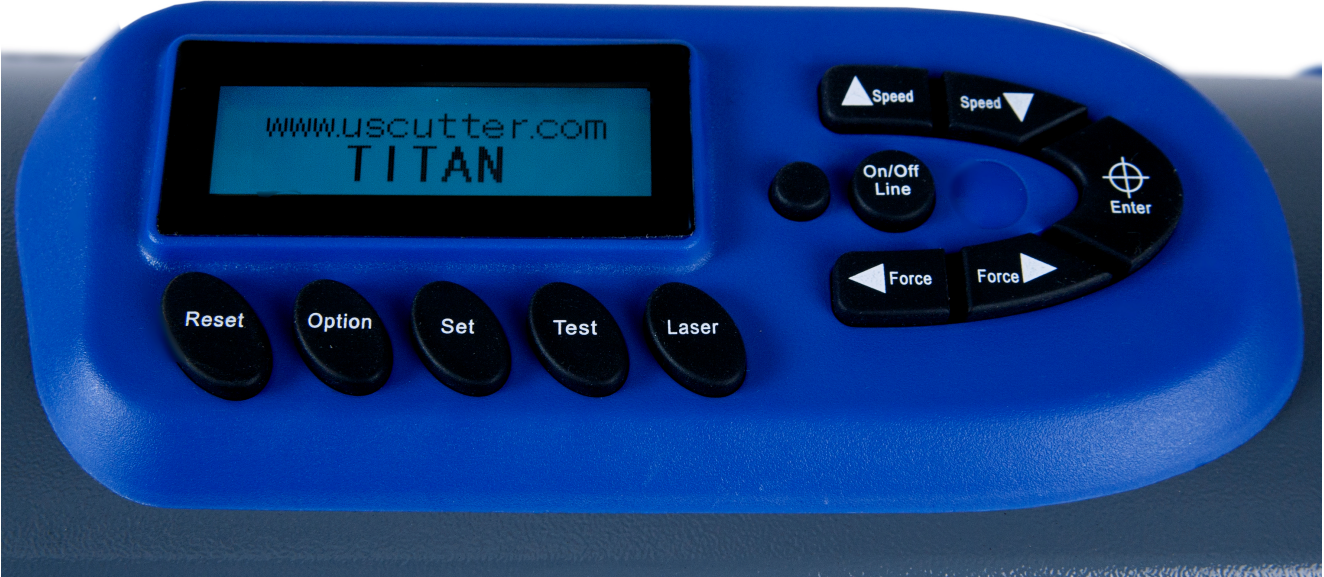

# **SCutter**

# **Installation of your USCutter Vinyl Cutter.**

Please note that your USCutter vinyl cutter can be operated only with Mac OSX, Windows XP, Windows Vista, Windows 7 or Windows 8. Use of this product with an older Windows operating system is not possible.

Ensure your computer is connected to the Internet.

- Connect the vinyl cutter to your computer using the USB cable.
- Turn the device on.
- You vinyl cutter will be identified. Windows will automatically search for and install the suitable driver software This can take up to a few moments. Please visit<http://www.uscuttersupport.com>for driver and software setup guides.

# **Connecting via Serial Interface**

No special installation/drivers are required when you connect your USCutter vinyl cutter to the hardware-side serial interface on your PC; it is only necessary to connect the plotter to the interface using the cable provided.

Please use the following cutting point settings/parameters:

- $\bullet$  Baud rate: 38400
- Data bits: 8
- Stop-Bits: 1
- Flow Control: Xon/Xoff

# **Starting Up Appliance**

Ensure that there is sufficient space for the vinyl transport at the front and at the back of the unit. The vinyl cutter should be operated only in clean and dry surroundings.

Connect the plotter to a 110 V wall socket with the power cable provided.

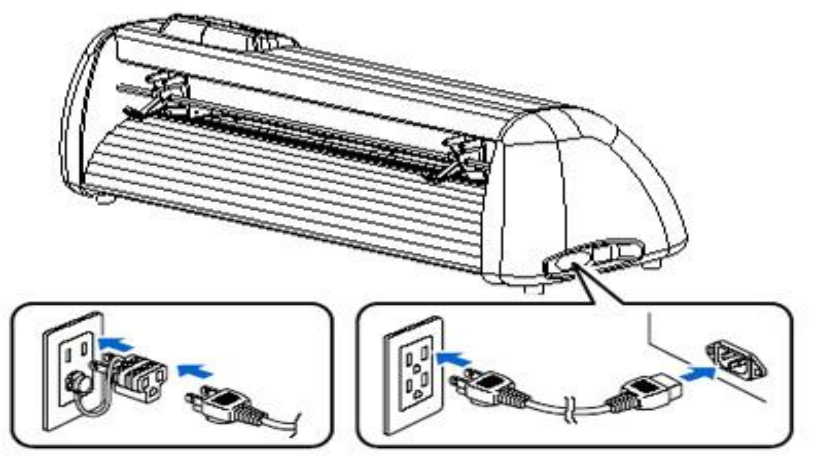

Then switch the plotter on.

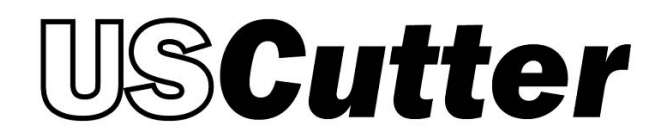

# **Installing and Adjusting the Blade**

- Take one of the cutting blades supplied and place it in the blade holder so that the sharp side extends at the front. The blade is held by a magnet in the blade holder.
- Adjust the cutting depths by turning the front cap.
- The depth is initially set correctly when you can carefully move your fingertip across the blade and feel only a light scratching. Since the depth adjustment for the blade depends on the material, it may be necessary to change it later.
- Secure the blade by closing the gold lock nut.
- Press the pin on the rear of the blade holder to remove and replace the blade at any time. Caution – Injury hazard!

The various material thicknesses require different blade settings or even special blades; it may therefore be necessary to repeat the adjustment described above.

# **Inserting the Blade Holder**

- First turn the clamping screw for the blade holder on the cutting head until it is open wide enough.
- Press down the blade holder from above and until contact with the hole on the right side and pull the lock nut tight. Please ensure that the blade holder is secured correctly.

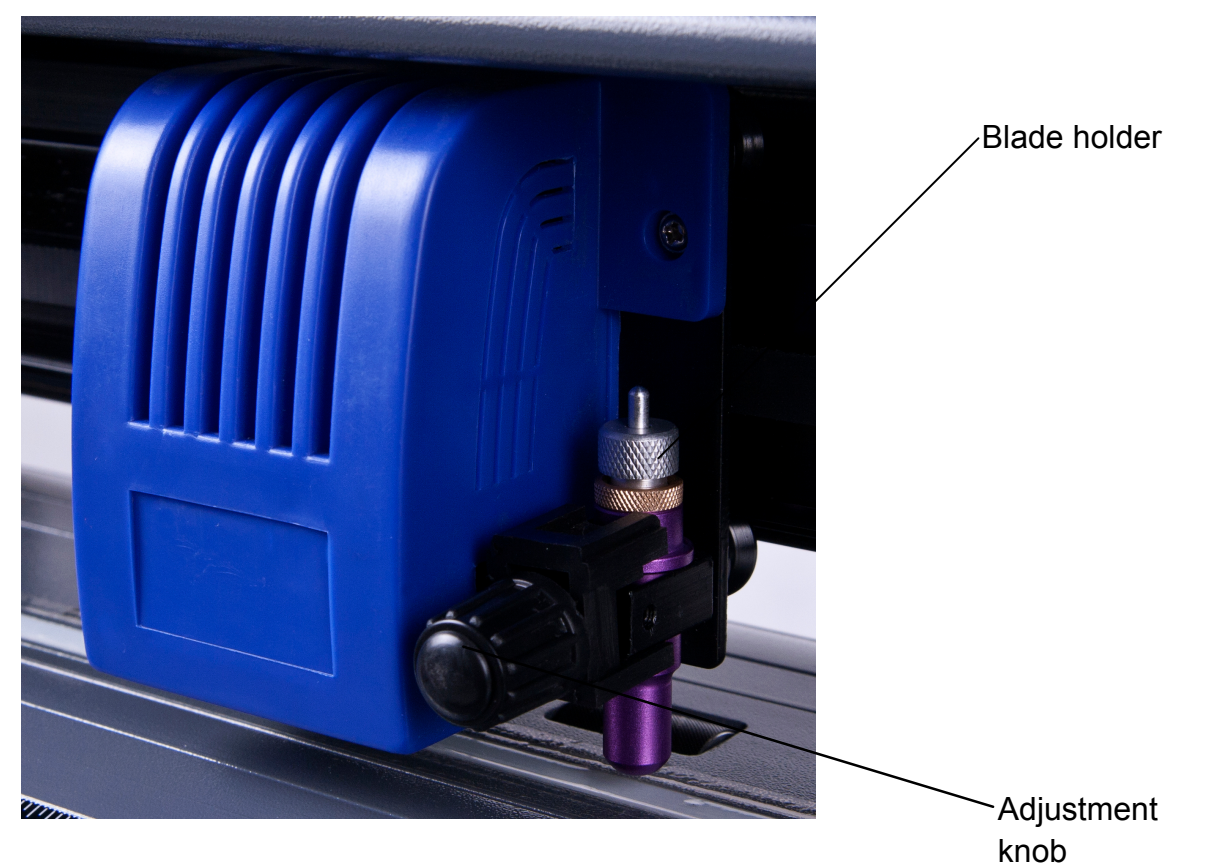

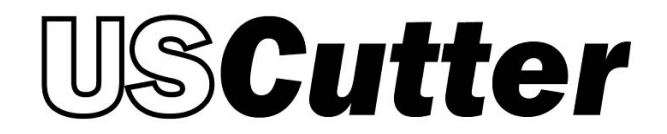

#### **Inserting the material**

- Always insert the material to be printed into the unit from the rear.
- Pull the vinyl up to the cutting bar in order to correctly set the zero point. Details on setting the zero point are given later in these instructions.
- If you use a roll of vinyl instead of vinyl sheets, the vinyl can be rolled off cleanly with the aid of the roll holder supplied.
- When inserting the material, please ensure that the foil is inserted straight so that tearing of the foil is prevented during transport. The scaling guides at the front and back will help to ensure this. If the foil is inserted only millimetres short of straight this could result in serious allignment problems later on.
- Please visit <http://www.uscuttersupport.com>for a more detailed Material Loading Guide.

# **Cutting Test**

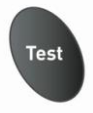

- Confirm the cutting tests in "Online Mode" by clicking the "Test" button. The vinyl cutter will cut a triangle with a rectangular border in the inserted foil/vinyl at the saved zero point.
- You can check the adjustment of the blade holder as well as the contact pressure with this cutting test. The material inserted should be cut cleanly and straight during the cutting test; the backing material should not be damaged.
- If the backing material has been cut through, either the contact pressure is set too high or the blade or blade holder is adjusted incorrectly. Change these adjustments and perform the cutting test again.
- Also readjust if the vinyl was cut imprecisely or to an insufficient depth.

# **Settings and Operation**

# **Online/Offline**

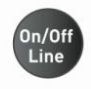

After switching on the unit a reset is performed and the unit switches to the online mode. By selecting the on/off line button on the panel, you can switch between online and offline mode. During the cutting operation, the vinyl cutter must generally be in the online mode, to change the configuration settings, the unit must be offline.

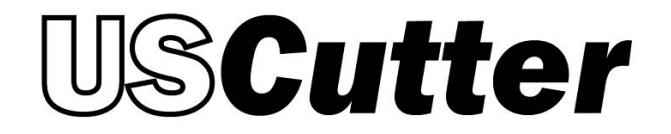

# **Moving the Cutting Head**

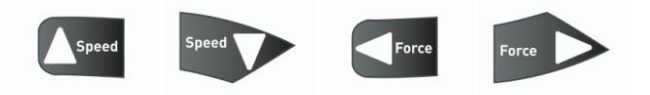

The blade can be moved left and right by pressing the "Force" arrow in offline mode as well as forwards or backwards by pressing the "Speed" arrow. . The corresponding X and Y coordinates are shown on the display.

#### **Setting the Zero Point**

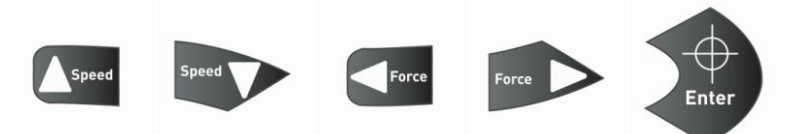

In order to set the correct output point on the plotter, move the blade holder and foil, in offline mode, so that the blade is in the right corner of the foil. Confirm the zero point by pressing the crosshairs, thereby ensuring the device atuomatically changes in online mode.

#### **Change Speed and pressure.**

You can make the following changes in the online mode by pressing the corresponding buttons:

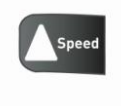

Increase speed

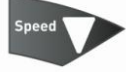

Reduce speed

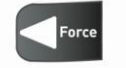

Increase pressure

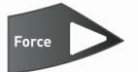

Reduce pressure

The cutting speed and contact pressure cannot be changed while a plotting job is in progress.

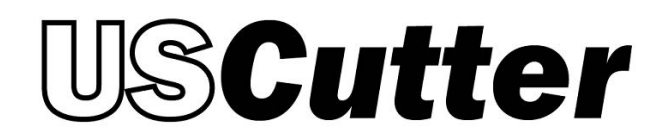

# Other Settings

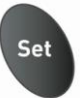

X and Y scaling of the data can be changed by changing the Xp and Yp

In online mode the Set-button can page through further configuration menus.

- The baud rate can be set, this is however only necessary if you wish to control the device in serial mode.
- In the second menu point, one can calibrate the cutting plotter correctly.  $\bullet$ Correction may be required here due to wear to the mechanical parts. The X and Y scaling of the data can be changed by changin g the Xp and Yp values. If, for example, an object entered with a length of 100 cm on the computer is cut on the vinyl cutter to a length of only 98cm, it is necessary to correct the corresponding scaling value on the plotter. Otherwise, these values should not be changed.

#### **Reset button**

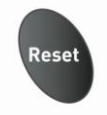

With the help of the reset button, you can cancel processes This can be helpful when, for example, a job was obviously generated too large.

# **Cutting Blades**

#### **Drag knifes are sensitive, sharp and dangerous precision tools.**

- Always keep the blades away from children!
- Exercise care when handling blades to prevent injuries.
- Treat the cutting blades carefully and always store them with the associated protective cap when not in use. If the tip of a blade hits against a hard material such as glass or stone, tiny chips can be broken out of the tip rendering the blade unusable.

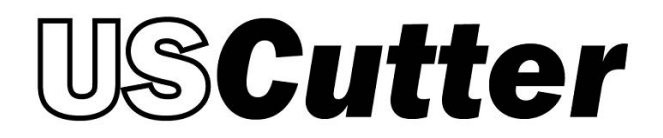

#### **Please observe the following notes to prevent unnecessary wear to your blades and achieve the maximum possible service life.**

- Always avoid cutting into the backing material on the vinyl. The wear to the blades is increased when it is necessary for them to cut deeper into the material used.
- Adjust the cutting depth of the blade so that the material is just cut through cleanly. Further extension of the blade reduces its service life and does not improve the cutting results at all
- Use specially designed blades for thicker material (e.g. flock blades for flock).
- Ragged edges after cutting the vinyl indicate that the blade is dull. Always replace dull blades immediately!

Please visit http://www.uscuttersupport.com for driver installation and software setup guides.

# Thank you for choosing USCutter!